# **Постановка задачи для работы с конфигурациями 1С: Управление небольшой фирмой, ред. 3.0 (далее – 1С:УНФ); 1С: Бухгалтерия предприятия, ред. 3.0 (далее – 1С:БП)**

## **Содержание**

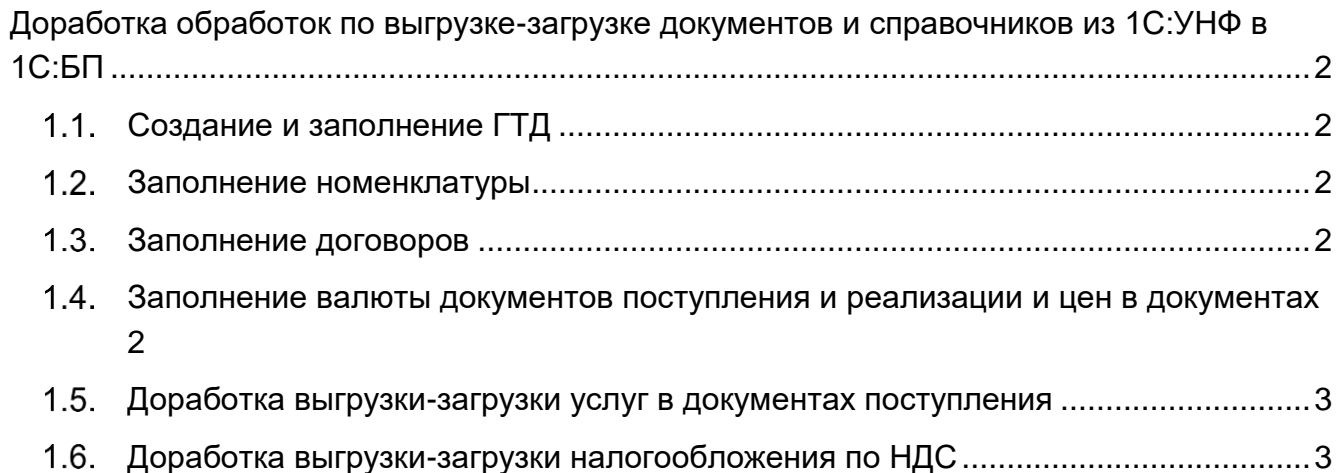

## <span id="page-1-0"></span>**Доработка обработок по выгрузке-загрузке документов и справочников из 1С:УНФ в 1С:БП**

В программах используются обработки для выгрузки документов и справочников через файлы формата .xml. Необходимо внести следующие доработки:

#### <span id="page-1-1"></span>Создание и заполнение ГТД

Доработать заполнение ГТД и страны происхождения в документах поступления и реализации в 1С:БП при загрузке из 1С:УНФ.

При загрузке из 1С:УНФ создавать новые номера ГТД, если их ещё нет в 1С:БП (в справочнике «Номера таможенных деклараций и ГНПТ»).

#### <span id="page-1-2"></span>1.2. Заполнение номенклатуры

При загрузке из 1С:УНФ в справочнике «Номенклатура» не заполняется вид номенклатуры.

Необходимо заполнять этот вид по следующим соответствиям:

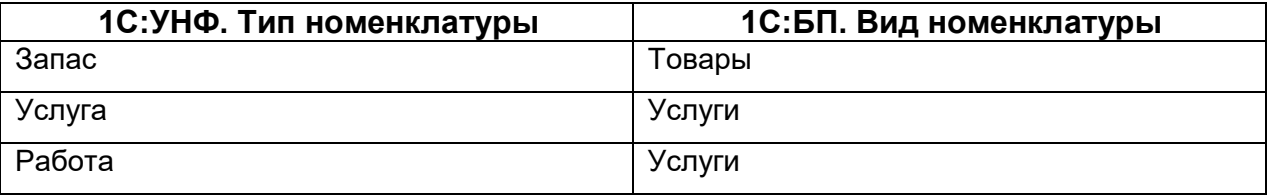

## <span id="page-1-3"></span>1.3. Заполнение договоров

При загрузке договоров из 1С:УНФ в справочник «Договоры контрагентов» не заполняются реквизиты: валюта, способ заполнения ставки НДС, способ выставления документов.

Необходимо заполнять реквизиты способ заполнения ставки НДС и способ выставления документов значением «По умолчанию».

Реквизит «Валюта» для всех договоров необходимо устанавливать, как российский рубль.

### <span id="page-1-4"></span>1.4. Заполнение валюты документов поступления и реализации и цен в документах

Если валюта документа в 1С:УНФ отличается от российского рубля, то необходимо, при загрузке документов в 1С:БП устанавливать валютой документа российский рубль.

Цены в документе при этом должны пересчитываться по курсу, указанному в исходном документе.

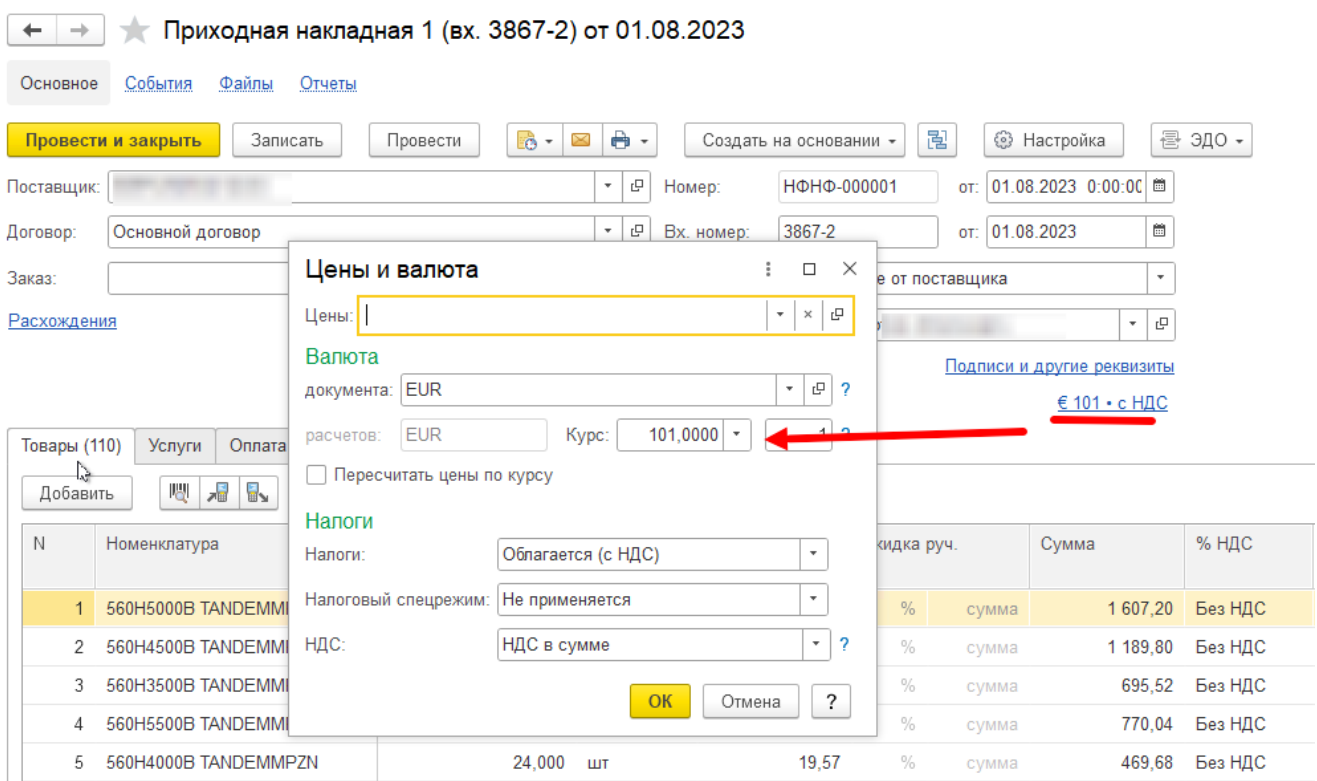

<span id="page-2-0"></span>Доработка выгрузки-загрузки услуг в документах поступления

В настоящее время не корректно загружаются услуги в 1С:БП, доработать, чтобы услуги выгружались в соответствующую вкладку документа.

<span id="page-2-1"></span>Доработка выгрузки-загрузки налогообложения по НДС

В документах поступления и реализации не совпадают значения НДС.

Необходимо заполнять значения НДС по следующим соответствиям (для документа в целом):

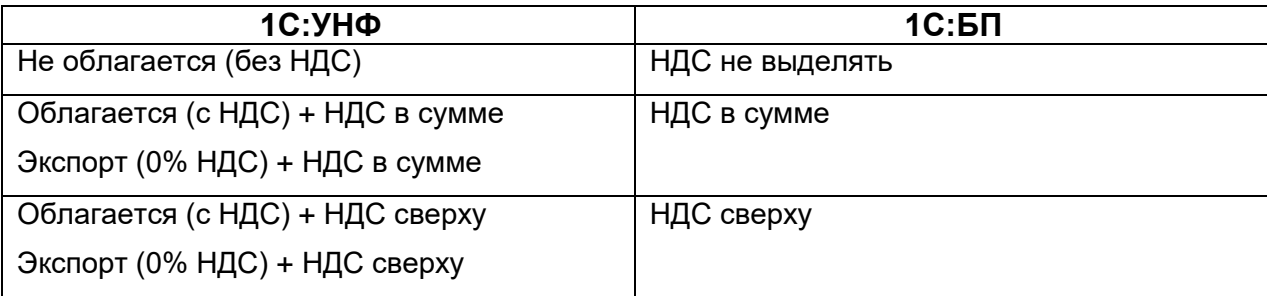